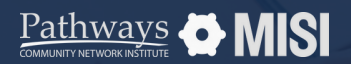

Managing Project Entries, Updates and Exits in WSCS

# **Project Updates**

Managing Projects

## **How to update project records**

Keeping your project records updated in WSCS is essential. Some projects will require regular reviews or updates, as enrolled clients keep receiving services. Other projects will require annual reviews.

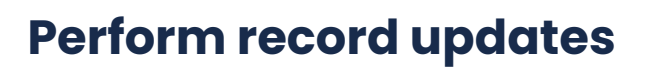

#### **Search for the client record**

Search for a client that requires an interim review. Then, go to the *Entry/Exit tab* of the client's record.

#### **Add Interim Review**

From the *Entry/Exit* tab, view the *Program History list*. Then, locate the *Interim* section and select the page  $\blacksquare$  icon.

Choose the *Interim Review Type.* For updates on the record, select *Update.* For records dated a year longer or more, *choose Annual Assessment.*

### **Interim Review Assessment**

At the top of this pop-up screen, you will see summary information. Further down is an interim review assessment, which must be completed.

This assessment is similar to the Project Entry assessment.

#### **When to perform project updates?**

- $\oslash$  Regular updates are necessary for projects in WSCS, performed through **interim reviews.**
- $\oslash$  Other projects will need an annual update if a client has been enrolled in a program for over a year, even if no information has changed. This is called **Annual Assessment.**

#### **About Annual Assessments**

- Annual Assessments are only for clients enrolled in programs for a year or longer.
- Annual Assessments must be dated **within 30 days** (before or after) the client's project entry anniversary.
- $\oslash$  Assessments may vary based on project type and agency-specific data collection and reporting needs.
- **Pro Tip** To update a record that requires an annual assessment, follow the same steps as in interim reviews.

*Note: This guide covers the essentials of the course Managing Project Entries, Updates, and Exits in WSCS. Review the training course for a complete overview.*